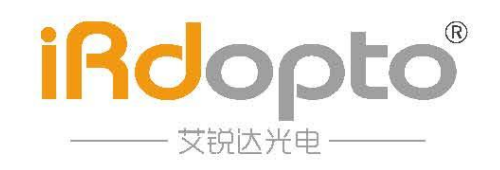

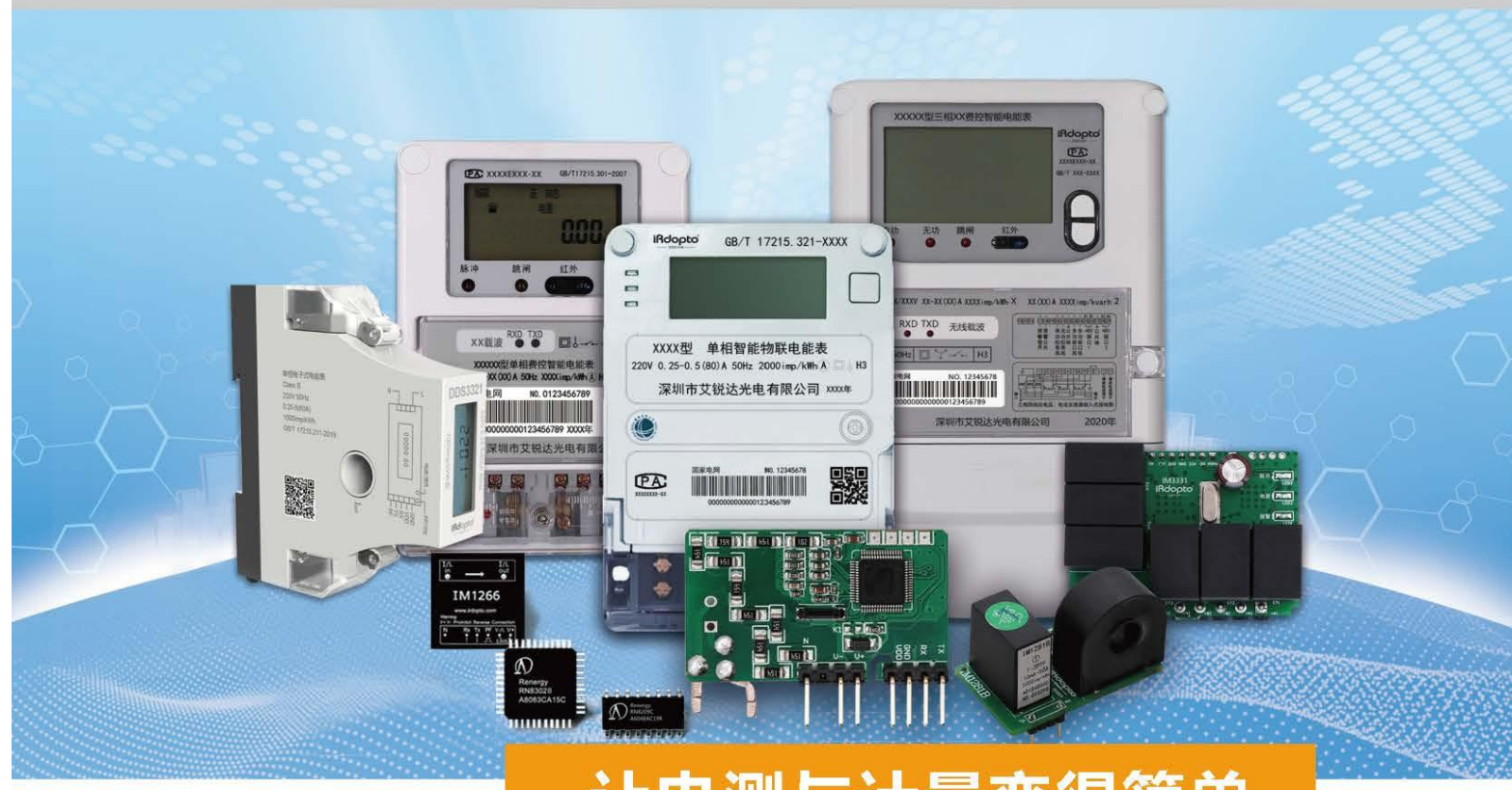

# 让电测与计量变得简单

# IM1204/IM1208/IM1212 多路电流测量模块 产品手册

PRODUCT MANUAL

 $V1.0$ 

深圳市艾锐达光电有限公司

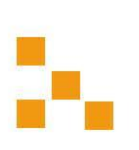

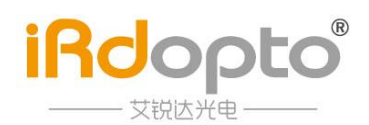

目 录

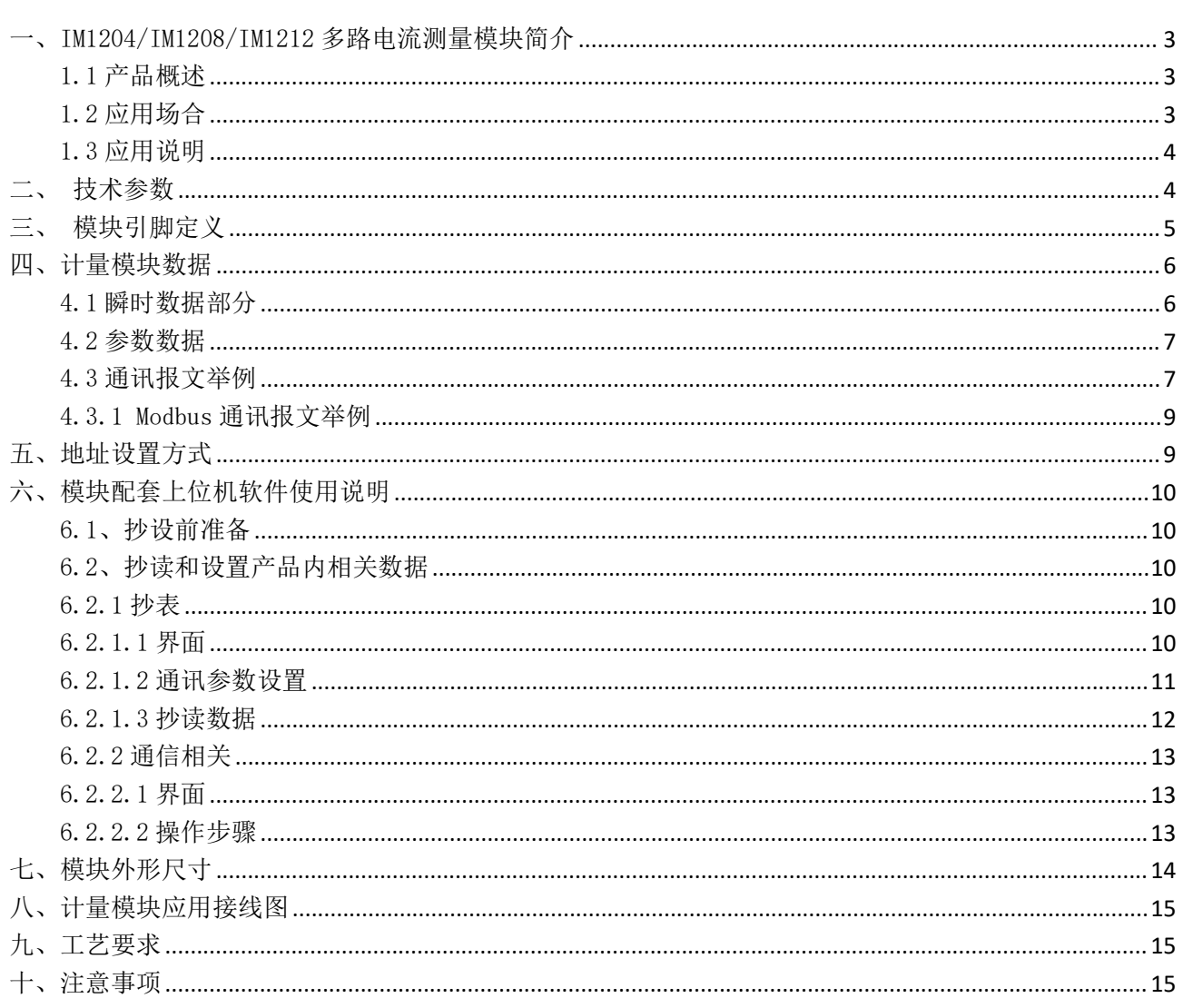

<span id="page-2-0"></span>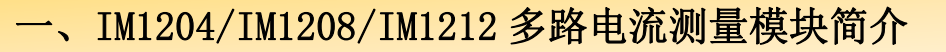

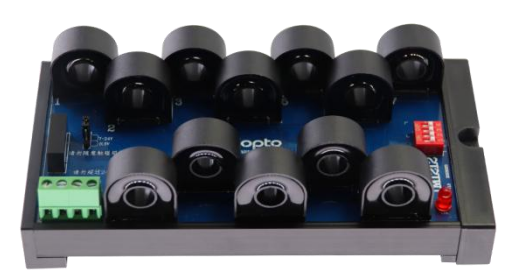

IM1204/IM1208/IM1212多路电流测量模块是深圳 市艾锐达光电有限公司研制开发的拥有完全自主知识 产权的电流测量产品。该产品技术性能完全符合 1 级 要求,能直接精确地测量交流电网中的电流数据。拥 有 1 路 485 通讯接口并支持 Modbus-RTU 协议。方便与 各种 AMR 系统联接,具有可靠性好、精度高、外形美 观、安装方便等特点。

该产品可广泛应用于电力、通信、铁路、智能交 通 、生产自动化检测、动环监控等行业中,用于监测 交流设备的电流。

## <span id="page-2-1"></span>1.1 产品概述

**iRdopto** 

文锐达光电

- 采用工业级专用计量芯片,可精准测量多路电流的有效值,精度高、稳定性好。
- 提供 4 路、8 路、12 路电流测量, 用户可根据需要选择不同规格产品
- 提供组网功能,用户可以将产品任意级连与组网,实现最多 192 路电流测量。
- 提供拨码开关编址,用户可通过拨码开关实现产品的组网。
- 采用 MODBUS-RTU 规约。
- 提供标准 485 通讯接口,用于与设备通讯,可实现校准与数据读取等功能。
- 电流穿孔输入, 孔径 9.5mm, 使用方便。
- 测量性能符合 1 级。

## <span id="page-2-2"></span>1.2 应用场合

目前,公司 IM 系列交直流计量模块已经在交流充电桩、智能家居、智能安防、照明监控、智能园区、 数字机房、能耗管理、电机保护等领域广泛应用,得到各行业标杆企业的采用和认可。

此模块可方便应用于电力、通信、铁路、智能交通 、生产自动化检测、动环监控等行业中等诸多行 业,是迈入物联网时代的重要配套模块。

# <span id="page-3-0"></span>1.3 应用说明

**iRdopto** 

艾锐达光电-

- 请根据产品规格型号,参照图示正确接线。接线前要确保断开所有信号源,避免发生危险及损坏 设备。检查确认接线无误后,再接通电源测试。
- 接通电源后,电源红色指示灯常亮,通讯时,此指示灯在通讯数据传输时同步闪烁。
- 产品出厂时,均设置为默认配置:波特率 9600bps、数据格式"n,8,1",通讯地址可由拨码开关 手动确定,通过我司提供的测试软件既可以更改设置产品的波特率参数,也可对产品的性能进行 测试。
- 该模块对外数据通讯可以通过 485 通讯口进行调校。
- **●** 该模块带板载 CT 最大可支持 50A 电流计量。

# <span id="page-3-1"></span>二、技术参数

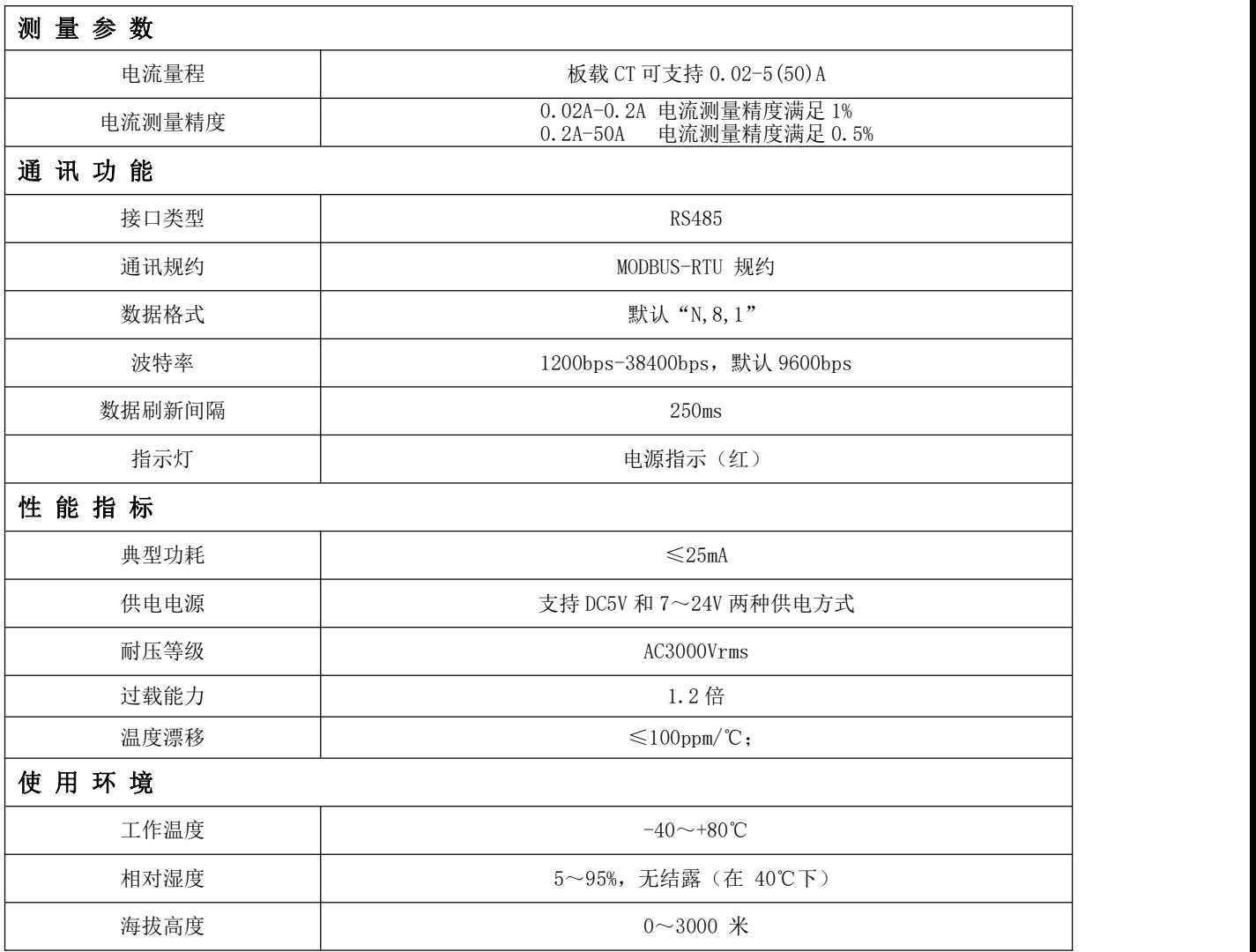

http://www.irdopto.com 第 **4** 页 共 **16** 页

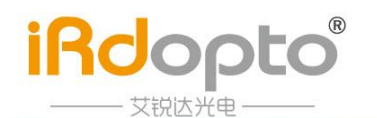

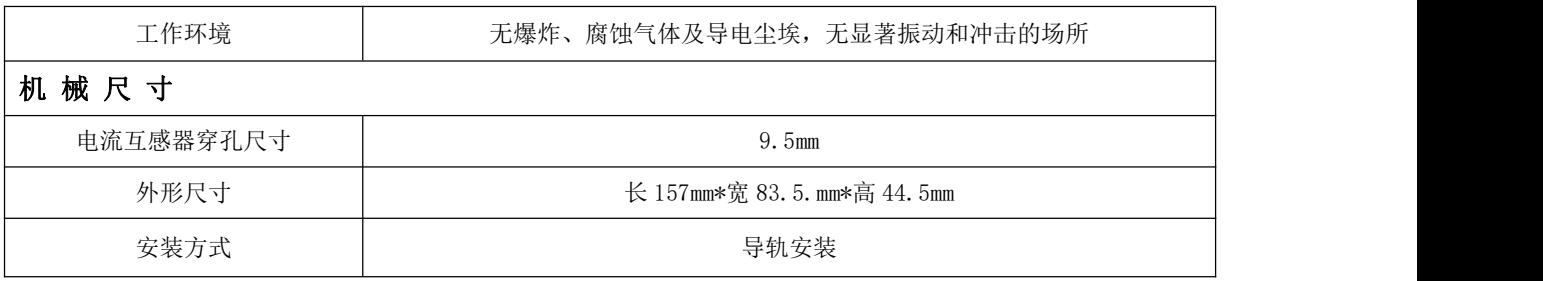

注 1: 此处为相对误差;

<span id="page-4-0"></span>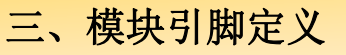

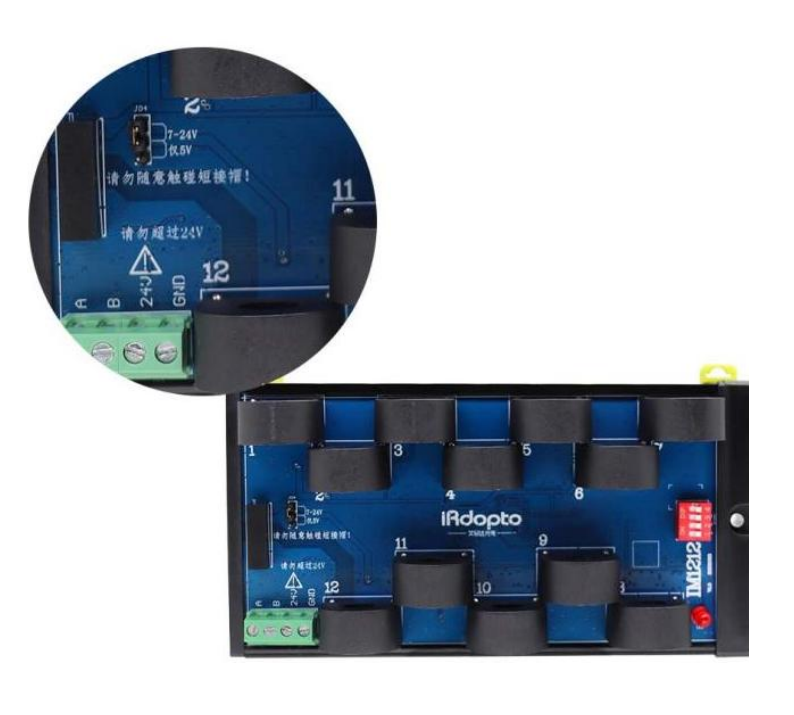

模块工作电压有 5V 和 7-24V 两种模式, 为 满足市场需求,现我司提供两种方式解决客户 选择电源的模式:

1:告知我司所需模块工作电压,由我司对 模块进行电源短接设置。

2:根据输入的电源电压对应图示丝印对产 品进行短接,(从上到下)短接 1、2 脚模块工 作电压是 7-24V, (从上到下)短接 2、3 脚模 块工作电压是 5V。

注意事项:

1、模块供电电压切勿超过 24V!

2、在给模块上电前,请注意短接帽位置是 否符合上电要求:

短接帽短接位置为 5V, 输入电源为 7-24V, 则会造成模块损坏;

短接帽短接位置为 7-24V, 输入电源为 5V, 则会造成模块不工作或工作不正常。

3、短接帽正确短接后,请勿随意触碰或变 更短接帽位置!

## 指示灯定义:

LED:电源或通讯指示;常亮,有数据包闪烁一次

#### 端子定义

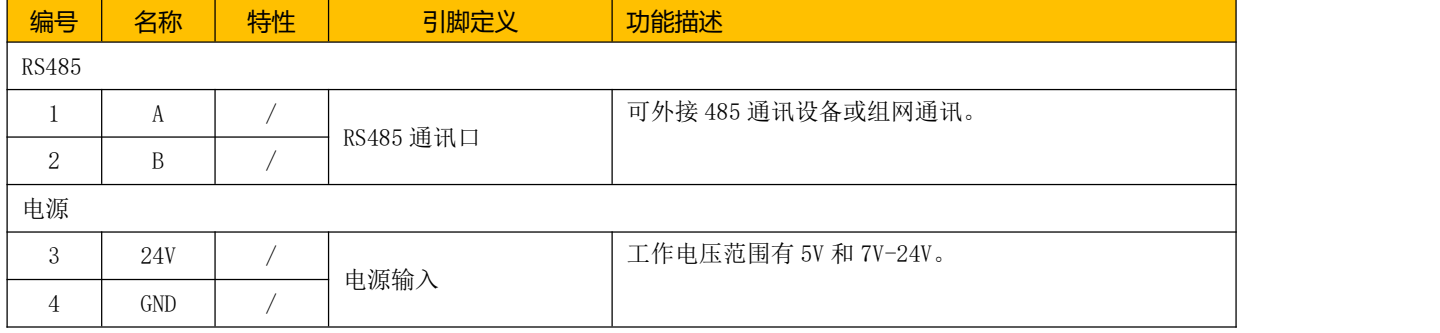

# <span id="page-5-0"></span>四、计量模块数据

**iRdopto** 

艾锐达光电-

IM1204/IM1208/IM1212 系列产品的数据可以通过 Modbus 协议抄读。具体的协议说明,请查阅相关标 准。以下给出数据项列表。其中, Modbus-RTU 数据值都为 HEX 形式, 如一个数据有两个寄存器, 则高位在 前。

IM1204/IM1208/IM1212 的数据主要分为以下几部分。

- 第一、 瞬时数据部分。瞬时数据是指瞬时测量数据,如各路电流。此部分数据用功能码 03 读取,支 持连续地址抄读。
- 第二、参数设置部分,此部分支持03功能码读取或06功能码写入。主要用于配置 IM1204/IM1208/IM1212 的工作参数,不支持连续地址读取和设置。

通讯地址由拨码开关确定(详细请参照本说明书第五条:拨码开关地址设置),默认参数:通讯 数率为 9600,无校验,8 数据位,1 停止位。用户可以根据需要更改通讯速率。但请注意,如通讯有 隔离器件或其它物理信号转换器件,通讯速率要与之匹配。建议只设置 1200 的倍数的速率,可支持 范围为 1200 至 38400 的速率。出厂后不建议再随意更改, 以免速率管理失误, 导致速率不同步, 无 法通讯。

## <span id="page-5-1"></span>4.1 瞬时数据部分

(功能码 03H、只读, 高字节在前。权限 R: 只读, W: 只写, RW 可读写)

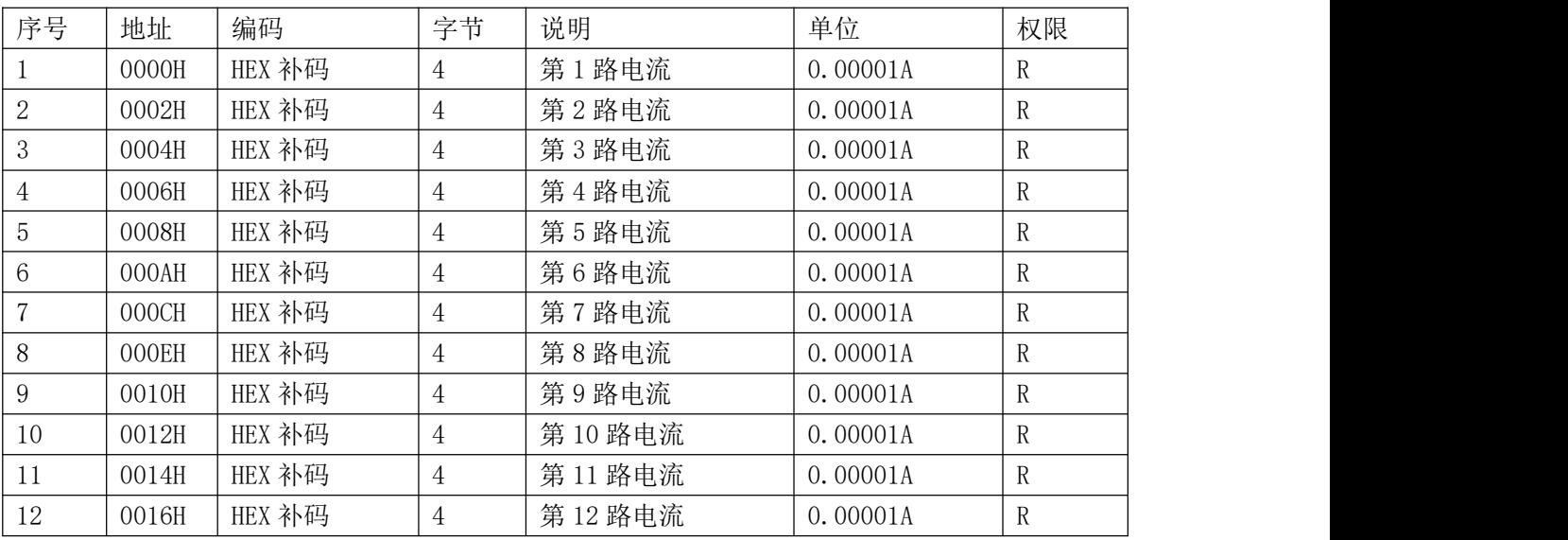

注 1: 对于 8 路产品, 不支持读取 9-12 路地址和数据; 对于 4 路产品, 不支持读取 5-12 路地址和数 据。

# <span id="page-6-0"></span>4.2 参数数据

**iRdopto** 

(功能码 03H 读取, 06H 写入, 高字节在前。权限 R: 只读, W: 只写, RW 可读写)

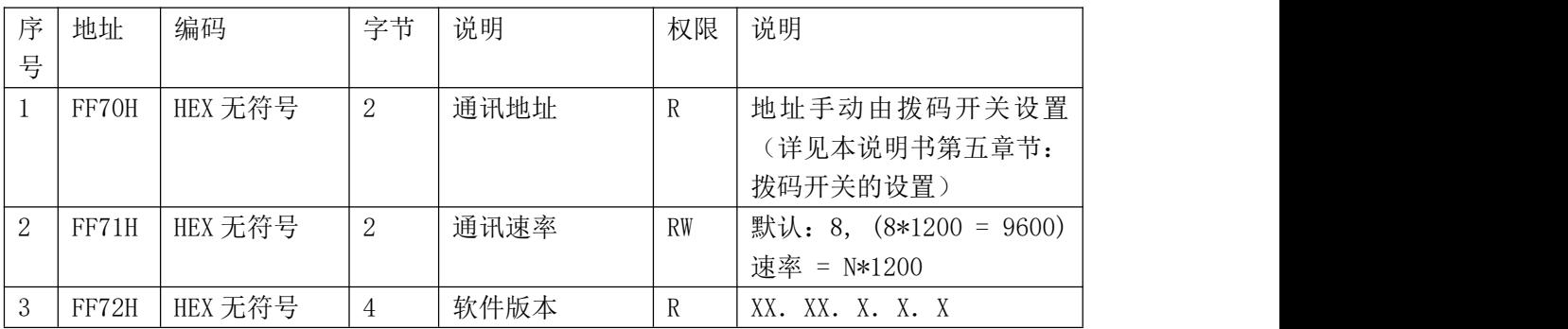

注 1: 通讯地址范围为 0 至 15, 具体由通讯拨码开关设置。

注 2: 通讯速率为 1200 的倍数, 为 8 表示 8\*1200=9600bps。

## <span id="page-6-1"></span>4.3 通讯报文举例

提供 UART TTL 通讯接口,采用标准 Modbus-RTU 协议,各种数据信息均可在通讯线路上传送。每个网 络仪表均可设定其通讯地址,通讯连接应使用带有铜网的屏蔽双绞线,线径不小于 0.5mm <sup>2</sup>。布线时应使通 讯线远离强电电缆或其他强电场环境。

Modbus 协议在一根通讯线上采用主从应答方式的通讯连接方式。首先,主计算机的信号寻址到一台 唯一地址的终端设备(从机),然后,终端设备发出的应答信号以相反的方向传输给主机,即:在一根单 独的通讯线上信号沿着相反的两个方向传输所有的通讯数据流(半双工的工作模式)。Modbus 协议只允 许在主机(PC,PLC 等)和终端设备之间通讯,而不允许独立的终端设备之间的数据交换,这样各终端设 备不会在它们初始化时占据通讯线路,而仅限于响应到达本机的查询信号。

> Modbus协议查询应答数据流  $\frac{1}{2}$   $\frac{1}{2}$   $\frac{1}{2}$

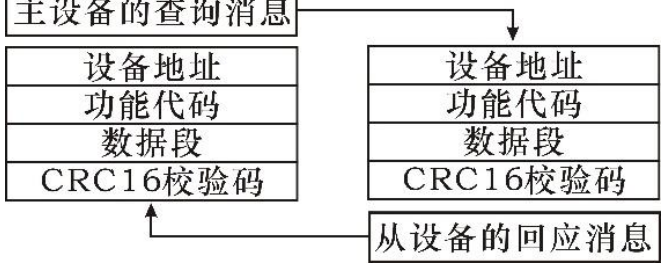

主机查询:查询消息帧包括设备地址、功能代码、数据信息码、校验码。地址码表明要选中的从机设 备;功能代码告之被选中的从设备要执行何种功能,例如功能代码 03 或 04 是要求从设备读寄存器并返回 它们的内容;数据段包含了从设备要执行功能的任何附加信息,校验码用来检验一帧信息的正确性,从设 备提供了一种验证消息内容是否正确的方法,它采用 CRC16 的校准规则。

从机响应:如果从设备产生正常的回应,在回应消息中有从机地址码、功能代码、数据信息码和 CRC16 校验码。数据信息码则包括了从设备收集的数据: 像寄存器值或状态。如果有错误发生,我们约定是从机 不进行响应。

我们规定在本仪表中采用的通讯数据格式:每个字节的位(1 个起始位、8 个数据位、奇校验或偶校验 或无校验、1 个或 2 个停止位)。

数据帧的结构,即报文格式:

**iRdopto** 

艾锐达光电

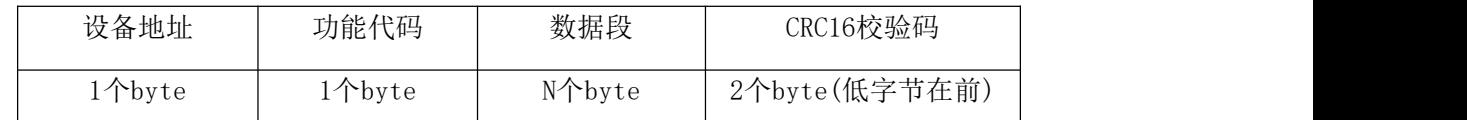

设备地址:由一个字节组成,每个终端设备的地址必须是唯一的,仅仅被寻址到的终端会响应相应的 查询。

功能代码:告诉了被寻址到的终端执行何种功能。下表列出该系列仪表所支持的功能代码,以及它们 的功能。

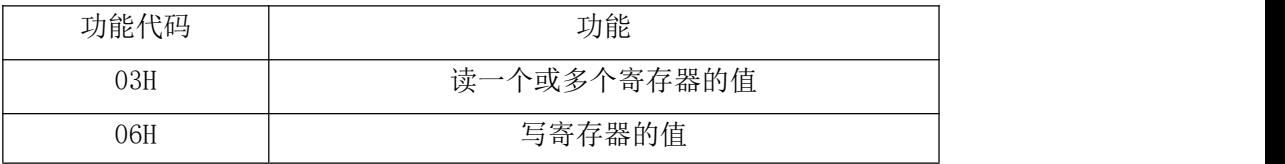

数据段:包含了终端执行特定功能所需要的数据或者终端响应查询时采集到的数据。这些数据的内容 可能是数值、参考地址或者设置值。

校验码: CRC16 占用两个字节, 包含了一个 16 位的二进制值。CRC 值由传输设备计算出来, 然后附 加到数据帧上,接收设备在接收数据时重新计算 CRC 值, 然后与接收到的 CRC 域中的值进行比较, 如果 这两个值不相等,就发生了错误。

生成一个 CRC16 的流程为:

(1) 预置一个 16 位寄存器为 0FFFFH(全 1),称之为 CRC 寄存器。

(2) 把数据帧中的第一个字节的 8 位与 CRC 寄存器中的低字节进行异或运算,结果存回 CRC 寄存器。

(3) 将 CRC 寄存器向右移一位, 最高位填以 0, 最低位移出并检测。

(4) 如果最低位为 0: 重复第三步(下一次移位); 如果最低位为 1: 将 CRC 寄存器与一个预设的固 定值(0A001H)进行异或运算。

(5) 重复第三步和第四步直到 8 次移位。这样处理完了一个完整的八位。

(6) 重复第 2 步到第 5 步来处理下一个八位,直到所有的字节处理结束。

(7) 最终 CRC 寄存器的值就是 CRC16 的值。

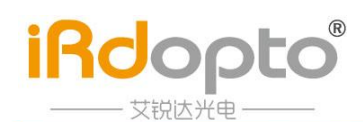

## <span id="page-8-0"></span>4.3.1 Modbus 通讯报文举例

## 功能码 0x03: 读寄存器

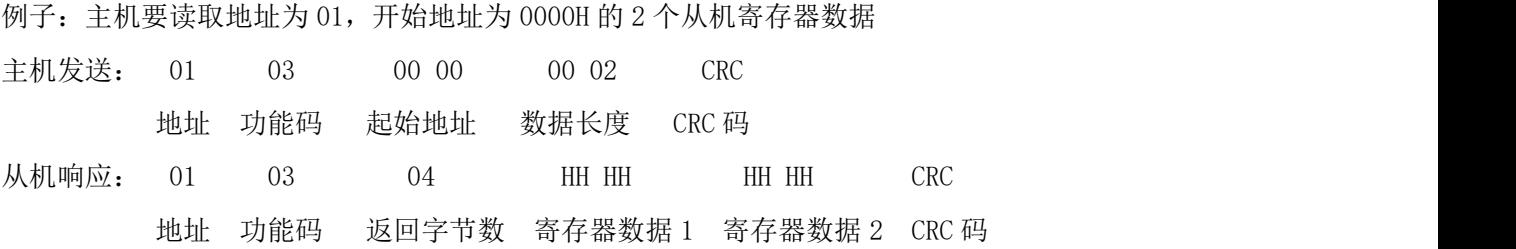

#### 功能码 0x06: 写寄存器

例子:主机要把 0008 保存到地址为 FF71 的从机寄存器去(从机地址码为 0x01)

主机发送: 01 06 FF 71 00 08 E8 03 地址 功能码 从机寄存器地址 寄存器数据 CRC 码 从机响应:01 06 FF 71 00 08 81 03 地址 功能码 从寄存器地址 寄存器数据 CRC 码

#### 说明 医二氯化物 医心脏性 医心脏性 医心脏性

设置参数时,注意不要写入非法数据(即超过数据范围限制的数据值);

# <span id="page-8-1"></span>五、地址设置方式

该模块设置一个 4 位单刀单掷的拨码开关,可用来选择硬件的通讯地址(该模块没有默认地址), 根据所需地址手动调整拨码开关,本产品配套测试软件会直接读取模块通讯地址无需更改产品代码。开关 位于"ON"时为"1";开关位于"OFF"时为"0"。

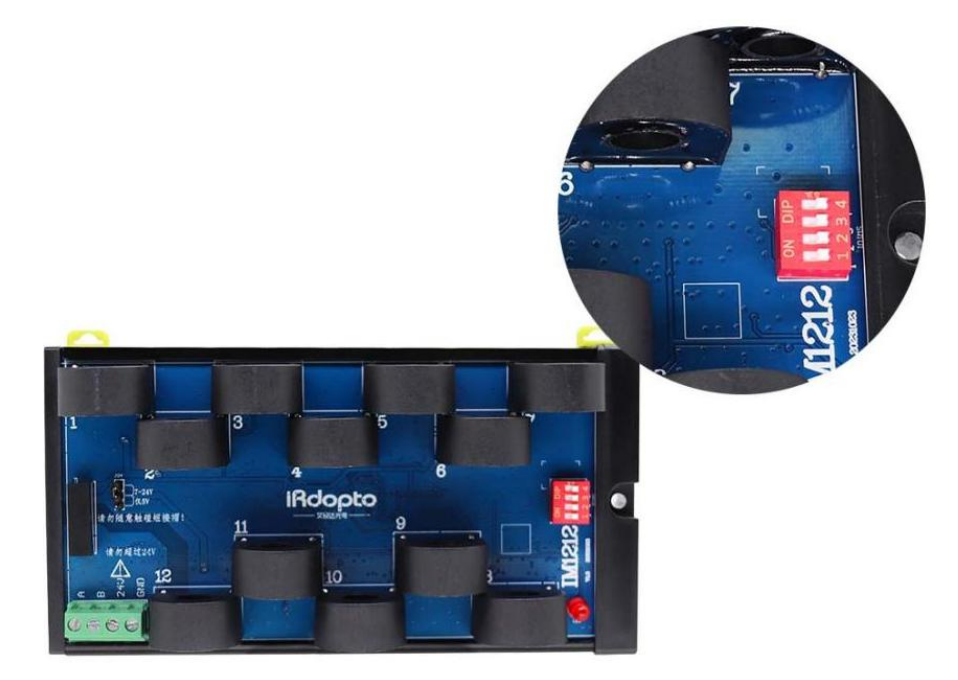

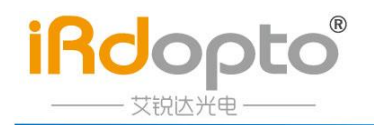

拨码开关地址设置

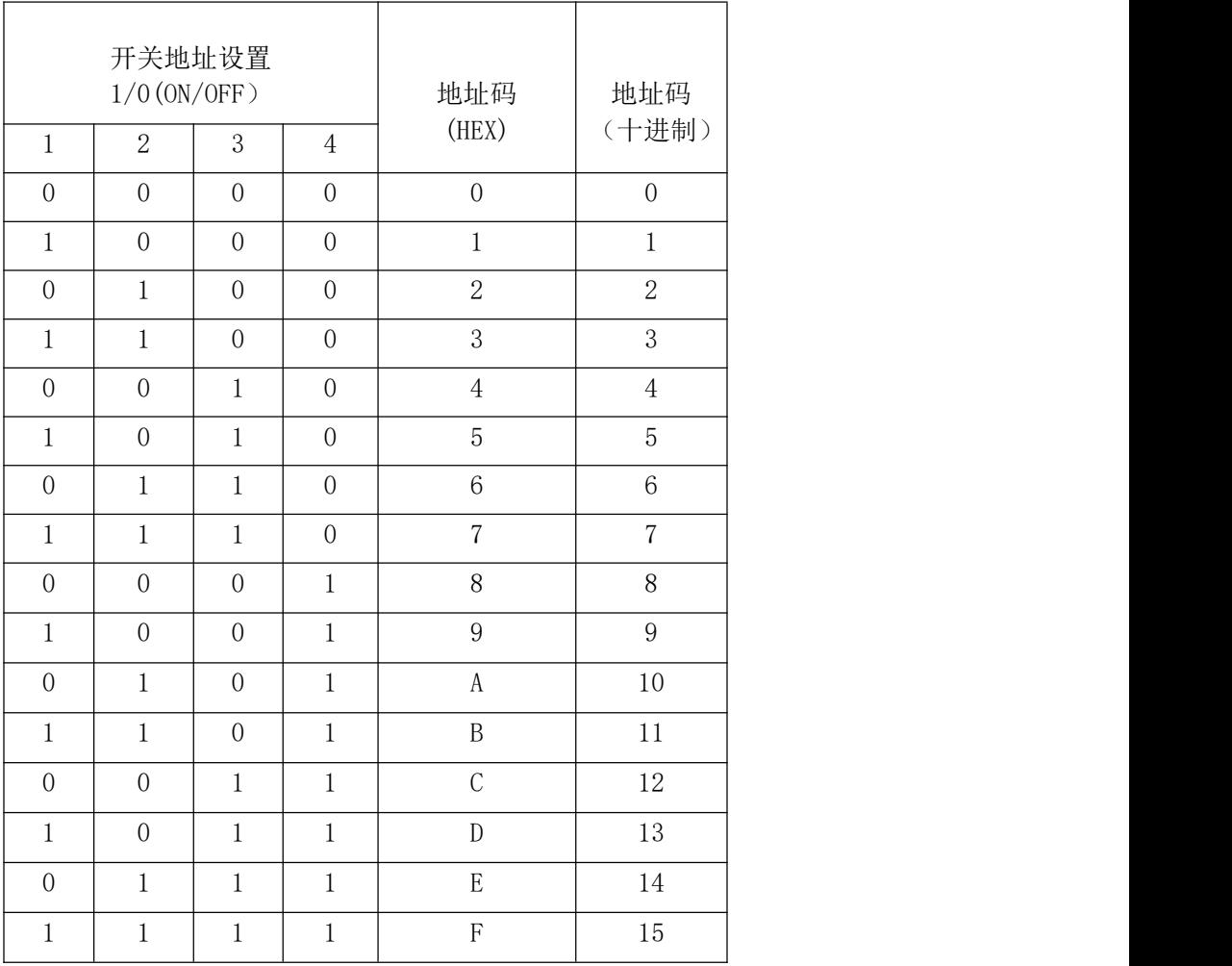

# <span id="page-9-0"></span>六、模块配套上位机软件使用说明

# <span id="page-9-1"></span>6.1、抄设前准备

对该模块进行抄表时,首先找到对应电源端子给模块供电(详见本说明书第三章节:模块引脚定义), 其次找到 RS485 端子, 将 485 线与产品连接, 最后打开软件开始后续操作。

# <span id="page-9-2"></span>6.2、抄读和设置产品内相关数据

## <span id="page-9-3"></span>6.2.1 抄表

<span id="page-9-4"></span>6.2.1.1 界面

点击抄表分页控制块如下图所示:

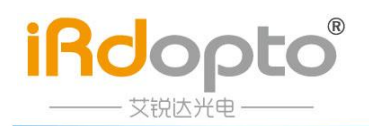

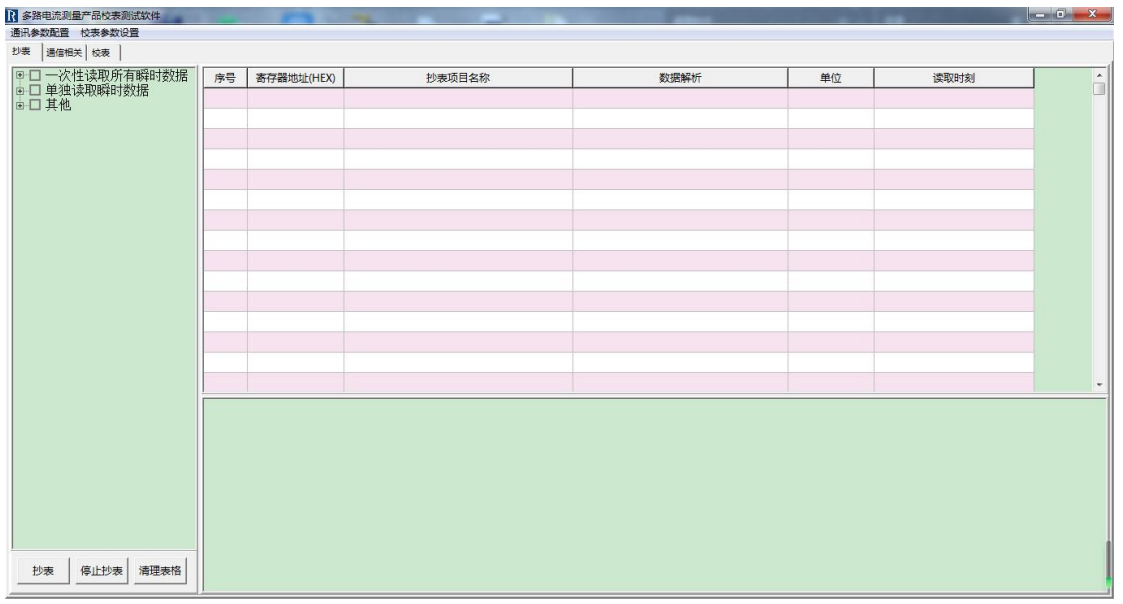

#### <span id="page-10-0"></span>6.2.1.2 通讯参数设置

进入界面后,首先进行相关参数的配置,点击左上角通讯参数配置如下图所示:

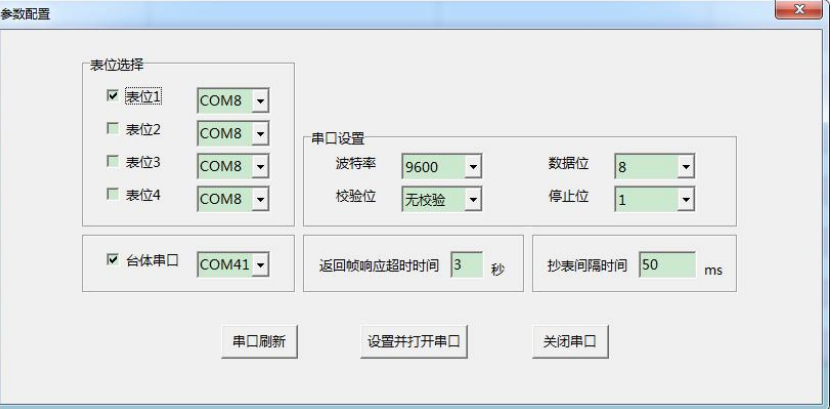

步骤:

①根据实际需要修改相关参数;

②勾选表位 1,点击设置并打开串口按钮则参数配置完毕,用户可关闭窗口进行抄读和设置; ③如果用户有其他需求,同时要用到该串口,则可以点击关闭串口。

波特率: 用户根据需要来灵活选择;

数据位: 一般为 8,无需改动;

奇偶位: 默认无校验;

停止位: 一般为 1, 无需改动;

返回帧响应超时时间:单位为秒,软件对电表读写操作,发的帧响应时间,如果超过该设置的时间 还没有返回帧,则信息栏会有响应超时的提示信息;

抄表间隔时间:抄一次表后,间隔多长时间再次抄表,这里单位是毫秒。

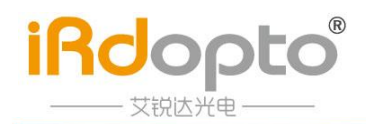

串口的相关参数配置好后,可点击第一个图的中分页控制块,有抄表、通信相关和校表共 3 个,这里 点击抄表进行读取数据操作。

## <span id="page-11-0"></span>6.2.1.3 抄读数据

抄读数据前,需要先知道产品的通讯地址,因此需要先到通信相关的页面,点击读取按钮,读取产品 通信地址,如下图所示: (此时读出地址为 3)

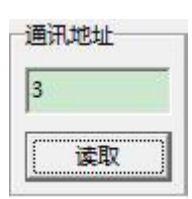

读取表地址成功后,再返回抄表界面的页面,在界面的左方有抄表项目模块,软件将产品支持的相关 数据做成了树状结构,用户只需用鼠标左键勾选想要读取的数据对应的左侧的方形框,再点击下方的抄表 按钮即可,如图下图所示:

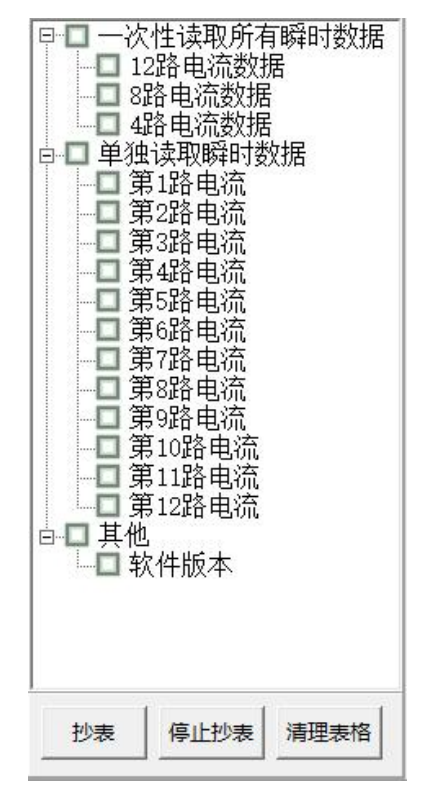

抄读数据开始,界面中的表格里会有抄读数据的结果显示,下方有报文监视,如下图所示:

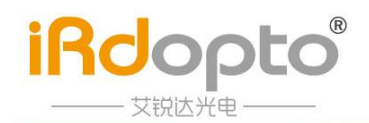

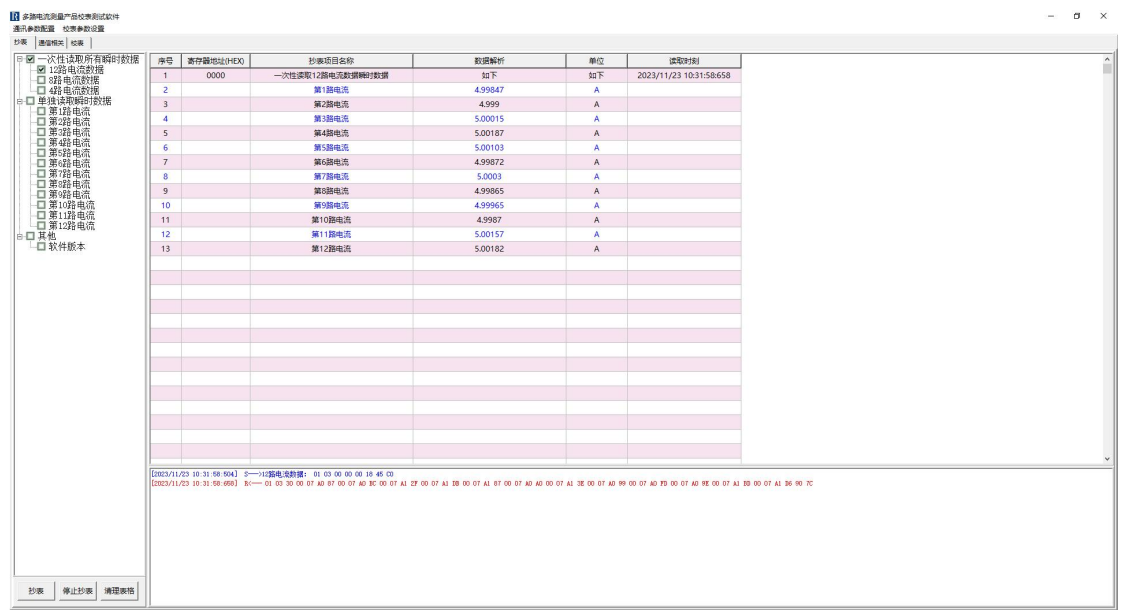

此外,用户还可以点击停止抄表按钮,终止抄读数据,也可点击清理表格按钮清理表格。下方报文监 视内的信息,可 Ctrl + A 全选后按退格键进行清除。

## <span id="page-12-0"></span>6.2.2 通信相关

## <span id="page-12-1"></span>6.2.2.1 界面

点击左上方通信相关分页栏,界面如下图所示:

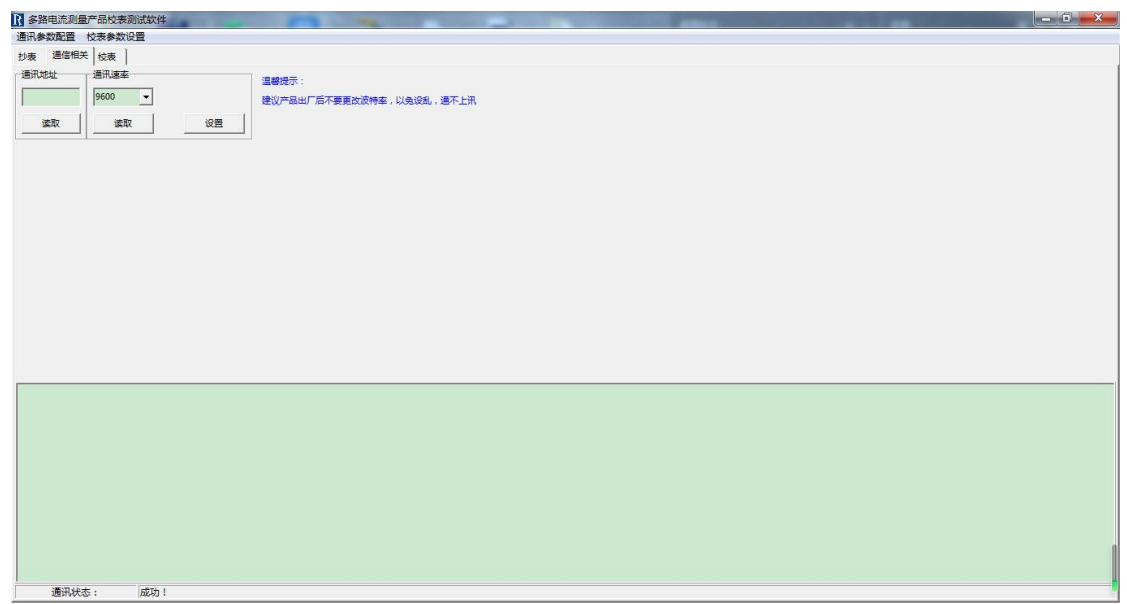

包括表地址的读取,以及波特率的读取和设置操作。

下方有报文监视,以及通讯状态的显示,读取或者设置操作成功与否,在最下方通讯状态栏显示。

## <span id="page-12-2"></span>6.2.2.2 操作步骤

串口参数设置好后即可开始进行相关操作

(1)通讯地址

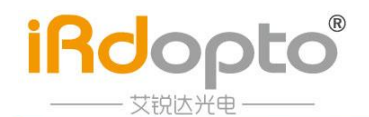

点击读取按钮即可,读出的表地址会显示在文本框内。如下图所示:

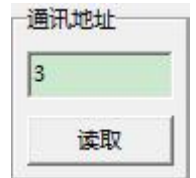

(2)通讯速率

建议产品出厂后不要更改波特率,以免设乱,导致与产品通不上讯。设置和读取波特率前,需要先知 道通讯地址,因此需要先读取通讯地址后,再进行通讯速率的读取或设置。

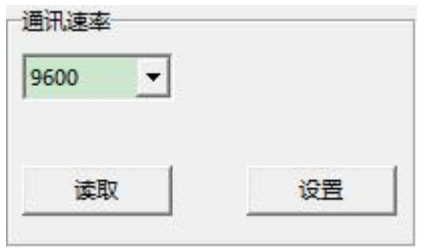

读取:点击读取按钮,波特率将显示在下拉菜单中。

设置:在下拉菜单中选择对应的波特率,点击设置,设置完毕后,需要到通讯参数设置更改对应波特 率进行后续通讯。

<span id="page-13-0"></span>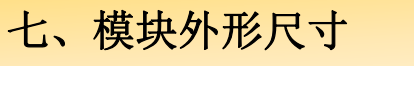

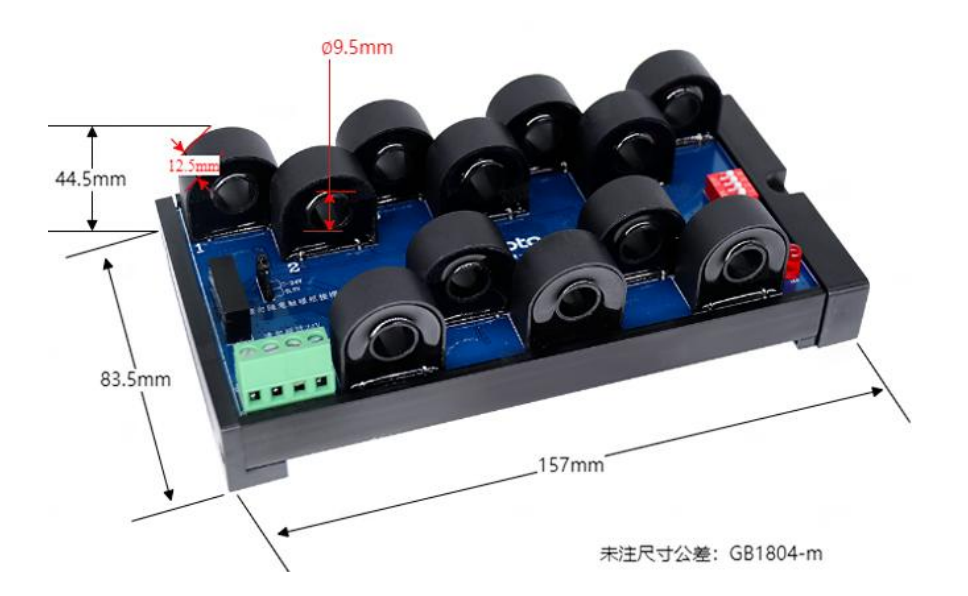

# <span id="page-14-0"></span>八、计量模块应用接线图

**iRdopto** 

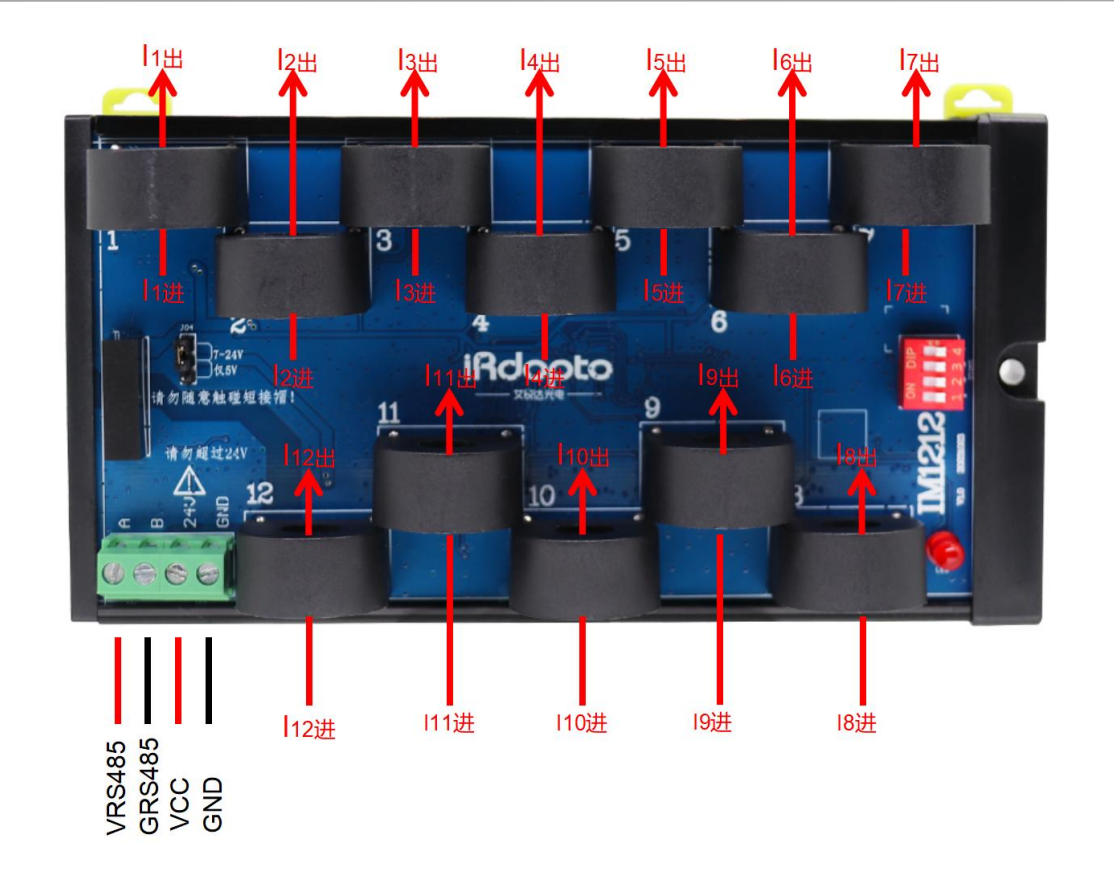

板载 CT 版本接线示意图(引脚位置仅供参考,以实物为准)

## 安全须知:

- 1、接线前务必切断电源,并确认模块无电。
- 2、请让具有专业资质的人员进行安装。
- 3、请按照图示接线,请勿接反。

# <span id="page-14-1"></span>九、工艺要求

本产品板面喷有三防漆进行保护,严禁清洗产品板面。

<span id="page-14-2"></span>十、注意事项

- 1. 在 CT 一次侧有电流时, CT 的二次回路严禁开路; 严禁带电接线或拔下端子。
- 2. 产品在有强电磁干扰的环境中使用时,请注意输入输出信号线的屏蔽。

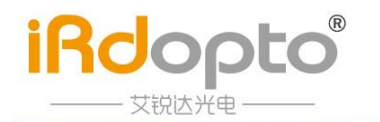

3. 集中安装时,最小安装间隔不应小于 10mm。

4. 请勿损坏或修改产品的标签、标志,请勿拆卸或改装产品,否则本公司将不再对该产品提供"三包" (包换、包退、包修)服务。

5. 本系列产品内部未设置防雷击电路,当模块的输入、输出馈线暴露于室外恶劣气候环境之中时,应注 意采取防雷措施。

6. 本手册图片仅为当前版本,本公司为提升产品性能有权修改软件及硬件版本而不另行通知。

7. 本手册最终解释权归本公司所有,公司保留修改本手册中资料、数据、技术细节等的权利。

说明 网络阿拉伯 医心包 医心包 医心包 医心包的 医心包的 本手册已经过仔细核对,但不排除有少量文字与内容错误的可能性,如有发现,请与本公司客服联系。对于手册更改恕 不另行通知。

官网: http://www.irdopto.com/

技术支持邮箱: Wang. Changgen@ireader-opto.com

固话:0755-26902860

地址: 深圳市南山区西丽街道阳光社区松白路 1008号 港鸿基

高新智能产业园 A栋503

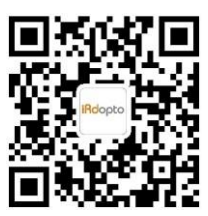

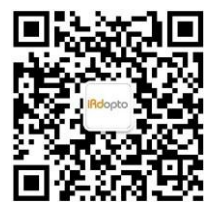

[扫一扫讲入官方网站]

[扫一扫关注公众号]